# **1 Animacións**

## **1.1 Sumario**

- [1](#page-0-0) [Introdución](#page-0-0)
- [2](#page-0-1) [Caso práctico](#page-0-1)
	- ♦ [2.1](#page-3-0) [O XML do Layout](#page-3-0)
	- ♦ [2.2](#page-3-1) [Animación Tween](#page-3-1)
	- ♦ [2.3](#page-4-0) [Animación frame](#page-4-0)
	- ♦ [2.4](#page-4-1) [O código Java](#page-4-1)

## <span id="page-0-0"></span>**1.2 Introdución**

- Android ten 2 mecanismos para crear animacións
	- **Animación de propiedades**: Crea unha animación modificando os valores das propiedades dos obxectos por un período de ♦ tempo.
- **Animación de vistas**: que se divide en dous tipos:
	- **Animacións Tween /Animation'**: Crea unha animación de rotación, traslación, zoom, trasnparencia (alpha) sobre ◊ calquera vista.
	- **Animación Frame /AnimationDrawable**: crea unha animación amosando unha secuencia de imaxes. Crease un ◊ obxecto da clase: .
- Usaremos estes dous últimos tipos.
- Referencias:
	- ♦ <http://developer.android.com/guide/topics/resources/animation-resource.html>
	- ♦ <http://developer.android.com/guide/topics/graphics/drawable-animation.html>
	- ♦ <http://developer.android.com/reference/android/view/animation/Animation.html>
	- ♦ <http://developer.android.com/reference/android/graphics/drawable/AnimationDrawable.html>

## <span id="page-0-1"></span>**1.3 Caso práctico**

- Comezamos creando unha actividade: **U3\_30\_Animacion**
- A imaxe amosa as animacións que se crearán:

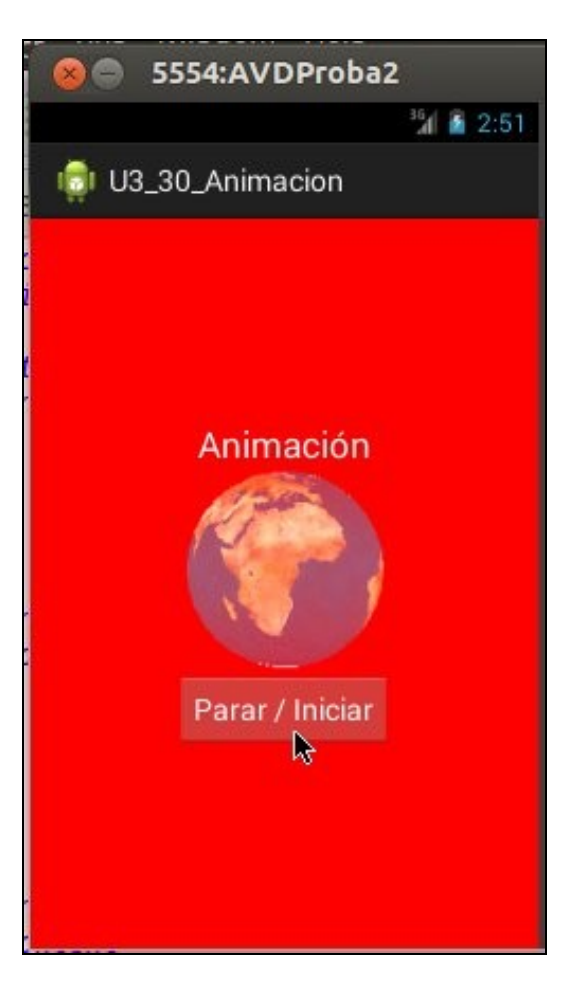

- Ao iniciar a aplicación, o fondo é branco e no espazo de tempo vaise tornando en vermello.
- A imaxe da terra xirando como secuencia das seguintes imaxes.
- Frames da animación

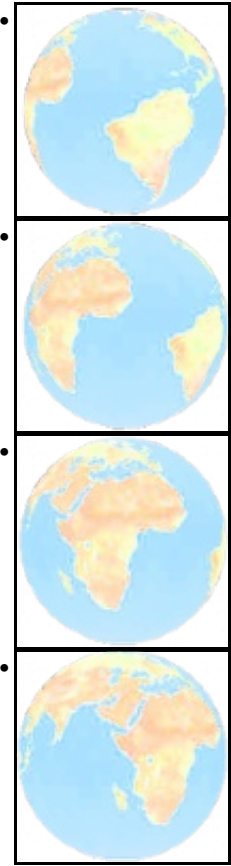

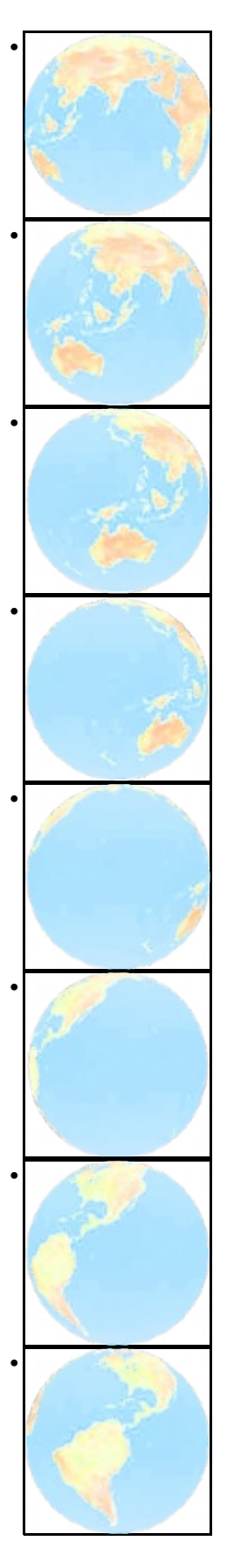

• No seguinte ficheiro pódense descargara as imaxes e colocalas en **/res/drawable** do proxecto.

Media:Drawable\_terra.zip

## <span id="page-3-0"></span>**1.3.1 O XML do Layout**

```
<LinearLayout xmlns:android="http://schemas.android.com/apk/res/android"
   xmlns:tools="http://schemas.android.com/tools"
   android:id="@+id/layout_terra"
   android:layout_width="match_parent"
   android:layout_height="match_parent"
   android:background="#F00"
   android:gravity="center"
   android:orientation="vertical" >
   <TextView
       android:layout_width="wrap_content"
       android:layout_height="wrap_content"
       android:text="Animación"
       android:textColor="#FFF"
       android:textSize="22sp" />
   <ImageView
       android:id="@+id/imgvwTerra"
       android:layout_width="wrap_content"
       android:layout_height="wrap_content"
       android:contentDescription="Animación da terra" />
   Rutton
       android:layout_width="wrap_content"
       android:layout_height="wrap_content"
       android:onClick="onPararIniciarClick"
       android:text="Parar / Iniciar"
       android:textColor="#FFF" />
```
</LinearLayout>

• **Liñas 17-21**: Vista onde se vai amosar a animación da terra

## <span id="page-3-1"></span>**1.3.2 Animación Tween**

- Unha animación Tween define os seus efectos: transicións, rotacións, fading, movemento, zoom sobre un gráfico nun ficheiro XML
- Localización do ficheiro: **/res/anim/filename.xml**
- O nome do ficheiro será usado como ID do recurso.

• Neste caso o recurso chámase:**/res/anim/animacion\_aparece\_fundido.xml**

```
<?xml version="1.0" encoding="utf-8"?>
<set xmlns:android="http://schemas.android.com/apk/res/android"
   android:shareInterpolator="true"
    >
  <alpha
      android:fromAlpha="0.0"
      android:toAlpha="1.0"
      android:duration="6000"
  />
```
 $\langle$ /set>

- Elementos do ficheiro:
	- ♦ **set**: E un contedor para albergar outros elementos de animación (<alpha>, <scale>, <translate>, <rotate>)
	- **alpha**:Animación fade-in/fade-out (fundido). Usa a transparencia aplha para indicar dende que nivel de transparencia se parte e ata ♦ cal se chega e canto tempo debe durar o proceso.
	- ♦ No noso caso partimos dunha transparencia total (0.0) a unha opacidade total (1.0). O proceso de fundido dura 6 segundos.
- Ao iniciar a aplicación o Layout aprece blanco (transparente) e vaise funndindo até chegar a vermello (Opaco) que é o color co que se definiu o Layout.
- Logo no código aplicarase a animación e cargarase.

Para consultar máis elementos dunha animación Tween:

#### **Referencias**: •

♦ <http://developer.android.com/guide/topics/resources/animation-resource.html#Tween>

### <span id="page-4-0"></span>**1.3.3 Animación frame**

- A animación defínese nun XML que amosa a secuencia de imaxes a amosar nunha orde (Como unha película)
- Localización do ficheiro:**/res/drawable/filename.xml'**
- O nome do ficheiro será usado como ID do recurso.

### • Neste caso o ID do recurso é: **/res/drawable/animacion\_terra.xml**

```
<?xml version="1.0" encoding="utf-8"?>
<animation-list xmlns:android="http://schemas.android.com/apk/res/android"
   android:oneshot="false"
    >
   <item android:drawable="@drawable/terra1" android:duration="250"/>
    <item android:drawable="@drawable/terra2" android:duration="250"/>
    <item android:drawable="@drawable/terra3" android:duration="250"/>
    <item android:drawable="@drawable/terra4" android:duration="250"/>
    <item android:drawable="@drawable/terra5" android:duration="250"/>
    <item android:drawable="@drawable/terra6" android:duration="250"/>
    <item android:drawable="@drawable/terra7" android:duration="250"/>
   <item android:drawable="@drawable/terra8" android:duration="250"/>
   <item android:drawable="@drawable/terra9" android:duration="250"/>
    <item android:drawable="@drawable/terra10" android:duration="250"/>
    <item android:drawable="@drawable/terra11" android:duration="250"/>
    <item android:drawable="@drawable/terra12" android:duration="250"/>
</animation-list>
```
#### Elementos: •

- **<animation-list>**: é o elemento raíz e conten elementos <item> ♦
- ◊ **android:oneshot**: Booleano. "true" para realizar a animación unha soa vez; "false" para estar nun bucle infinito. ♦ **<item>**: Indica a secuencia de imaxe a cargar e a duración en milisegundos.
- 

#### **Referencias**: •

- ♦ <http://developer.android.com/guide/topics/resources/animation-resource.html#Frame>
- A animación será cargada no código.

### <span id="page-4-1"></span>**1.3.4 O código Java**

```
package com.example.u3_30_animacion;
```
import android.app.Activity; import android.graphics.drawable.AnimationDrawable; import android.os.Bundle; import android.view.Menu; import android.view.View; import android.view.animation.Animation; import android.view.animation.AnimationUtils; import android.widget.ImageView; public class U3\_30\_Animacion extends Activity { AnimationDrawable ad; @Override protected void onCreate(Bundle savedInstanceState) {

```
super.onCreate(savedInstanceState);
setContentView(R.layout.activity_u3_30__animacion);
```

```
cargarAnimacions();
}
private void cargarAnimacions() {
               //Tweek
View pai = (View) findViewById(R.id.layout_terra);
Animation fundido = AnimationUtils.loadAnimation(this, R.anim.animacion_aparece_fundido);
pai.startAnimation(fundido);
               //Frame
ImageView img = (ImageView) findViewById(R.id.imgvwTerra);
img.setBackgroundResource(R.drawable.animacion_terra);
ad = (AnimationDrawable) img.getBackground();
ad.start();
}
public void onPararIniciarClick(View v) {
if (ad.isRunning())
ad.stop();
else
ad.start();
}
@Override
public boolean onCreateOptionsMenu(Menu menu) {
// Inflate the menu; this adds items to the action bar if it is present.
getMenuInflater().inflate(R.menu.u3_30__animacion, menu);
return true;
}
}
```
- **Liñas 23-26**: Cargamos os efectos da animación e aplicamos ese efecto (fundido) ao Layout.
- **Liñas 29-34**: Cargamos a animación na vista ImageView (img) da activity e iniciamos a animación
- **Liña 40**:Controlar se a animación esta ou non en marcha.

-- [Ángel D. Fernández González](https://manuais.iessanclemente.net/index.php/Usuario:Angelfg) e [Carlos Carrión Álvarez](https://manuais.iessanclemente.net/index.php/Usuario:Carrion) -- (2013).